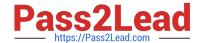

# **AZ-900**<sup>Q&As</sup>

Microsoft Azure Fundamentals

# Pass Microsoft AZ-900 Exam with 100% Guarantee

Free Download Real Questions & Answers PDF and VCE file from:

https://www.pass2lead.com/az-900.html

100% Passing Guarantee 100% Money Back Assurance

Following Questions and Answers are all new published by Microsoft
Official Exam Center

- Instant Download After Purchase
- 100% Money Back Guarantee
- 365 Days Free Update
- 800,000+ Satisfied Customers

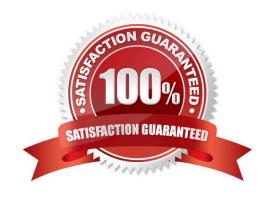

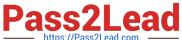

#### **QUESTION 1**

**HOTSPOT** 

You plan to deploy an Azure web app named App1 that will use Azure Active Directory (Azure AD) authentication.

App1 will be accessed from the internet by the users at your company. All the users have computers that run Windows 10 and are joined to Azure AD.

You need to recommend a solution to ensure that the users can connect to App1 without being prompted for authentication and can access App1 only from company-owned computers.

What should you recommend for each requirement? To answer, select the appropriate options in the answer area.

NOTE: Each correct selection is worth one point.

Hot Area:

The users can connect to App1 without being prompted for authentication:

An Azure AD app registration An Azure AD managed identity Azure AD Application Proxy

The users can access App1 only from company-owned computers:

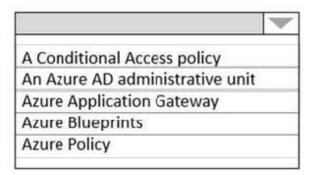

Correct Answer:

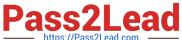

# The users can connect to App1 without being prompted for authentication:

An Azure AD app registration An Azure AD managed identity Azure AD Application Proxy

The users can access App1 only from company-owned computers:

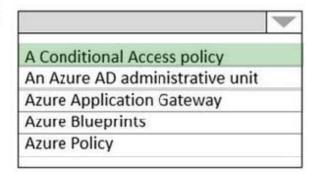

#### Box 1: An Azure AD app registration

Azure active directory (AD) provides cloud based directory and identity management services. You can use azure AD to manage users of your application and authenticate access to your applications using azure active directory.

You register your application with Azure active directory tenant.

Box 2: A conditional access policy

Conditional Access policies at their simplest are if-then statements, if a user wants to access a resource, then they must complete an action.

By using Conditional Access policies, you can apply the right access controls when needed to keep your organization secure and stay out of your user\\'s way when not needed.

#### Reference:

https://codingcanvas.com/using-azure-active-directory-authentication-in-your-web-application/

https://docs.microsoft.com/en-us/azure/active-directory/conditional-access/overview

## **QUESTION 2**

Note: The question is included in a number of questions that depicts the identical set-up. However, every question has a distinctive result. Establish if the solution satisfies the requirements. You are planning to migrate a company to Azure. Each of the company\\'s numerous divisions will have an administrator in place to manage the Azure resources used by their respective division.

You want to make sure that the Azure deployment you employ allows for Azure to be segmented for the divisions, while keeping administrative effort to a minimum.

Solution: You plan to make use of several subscriptions.

Does the solution meet the goal?

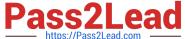

mps Download

| Pass2Lead https://Pass2Lead.com | https://www.pass2lead.com/az-900.html<br>2024 Latest pass2lead AZ-900 PDF and VCE dur |
|---------------------------------|---------------------------------------------------------------------------------------|
|                                 |                                                                                       |

A. Yes

B. No

Correct Answer: A

#### **QUESTION 3**

Note: This question is part of a series of questions that present the same scenario. Each question in the series contains a unique solution that might meet the stated goals. Some question sets might have more than one correct solution, while

others might not have a correct solution.

After you answer a question in this section, you will NOT be able to return to it. As a result, these questions will not appear in the review screen.

An Azure administrator plans to run a PowerShell script that creates Azure resources.

You need to recommend which computer configuration to use to run the script.

Solution: Run the script from a computer that runs macOS and has PowerShell Core 6.0 installed.

Does this meet the goal?

A. Yes

B. No

Correct Answer: B

## **QUESTION 4**

Note: This question is part of a series of questions that present the same scenario. Each question in the series contains a unique solution that might meet the stated goals. Some question sets might have more than one correct solution, while

others might not have a correct solution.

After you answer a question in this section, you will NOT be able to return to it. As a result, these questions will not appear in the review screen.

You have an Azure subscription named Subscription1. You sign in to the Azure portal and create a resource group named RG1.

From Azure documentation, you have the following command that creates a virtual machine named VM1.

az vm create --resource-group RG1 --name VM1 -- image

UbuntuLTS --generate-ssh-keys

## https://www.pass2lead.com/az-900.html

2024 Latest pass2lead AZ-900 PDF and VCE dumps Download

You need to create VM1 in Subscription1 by using the command.

Solution: From the Azure portal, launch Azure Cloud Shell and select PowerShell. Run the command in Cloud Shell.

Does this meet the goal?

A. Yes

B. No

Correct Answer: A

The command can be run in the Azure Cloud Shell. Although this question says you select PowerShell rather than Bash, the Az commands will work in PowerShell. The Azure Cloud Shell is a free interactive shell. It has common Azure tools preinstalled and configured to use with your account.

To open the Cloud Shell, just select Try it from the upper right corner of a code block. You can also launch Cloud Shell in a separate browser tab by going to https://shell.azure.com/bash.

Reference: https://docs.microsoft.com/en-us/azure/virtual-machines/linux/quick-create-cli

#### **QUESTION 5**

#### **HOTSPOT**

You need to manage Azure by using Azure Cloud Shell.

Which Azure portal icon should you select? To answer, select the appropriate icon in the answer area.

Hot Area:

# 

# Correct Answer:

**Answer Area** 

Create a resource

# 

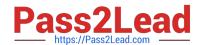

# https://www.pass2lead.com/az-900.html

2024 Latest pass2lead AZ-900 PDF and VCE dumps Download

You can access Azure Cloud Shell in the Azure portal by clicking the icon.

Azure Cloud Shell is an interactive, authenticated, browser-accessible shell for managing Azure resources. It provides the flexibility of choosing the shell experience that best suits the way you work, either Bash or PowerShell.

Cloud Shell enables access to a browser-based command-line experience built with Azure management tasks in mind.

References:

https://docs.microsoft.com/en-us/azure/cloud-shell/overview?view=azure-cli-latest

**AZ-900 Practice Test** 

AZ-900 Study Guide

**AZ-900 Braindumps**